# **Boletim Técnico**

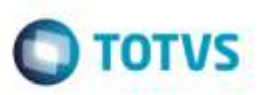

## **Filial do Documento de Carga Vinculado ao Conemb**

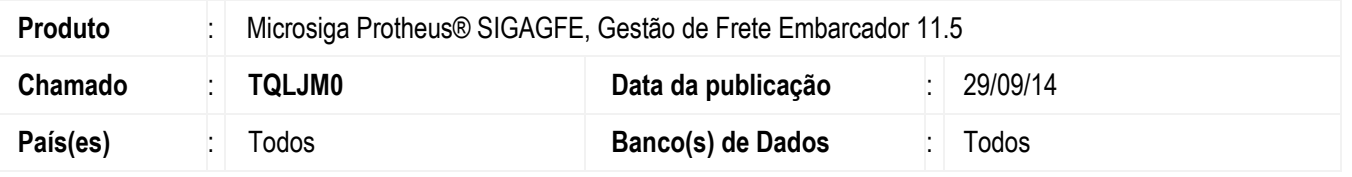

Efetuada alteração na rotina de **Importação Conemb** (**GFEA115A**), para que ao importar um **EDI Conemb** seja verificada também a filial do documento de carga vinculado ao documento de frete.

Para viabilizar essa melhoria, é necessário aplicar o pacote de atualizações (*Patch*) deste chamado.

## **Procedimento para Utilização**

#### 1. Em **Gestão de Frete Embarcador** (**SIGAGFE**), acesse **Movimentação** > **Expedição/Recebimento** > **Documento de Carga**.

Gere duas notas para filiais distintas, com a mesma chave, exceto o **Tipo de documento** de carga (uma NFS e outra NFE).

Na aba **Trechos**, no campo **Pagar**, uma das notas deve estar como "Sim" e outra como "Não".

#### 2. Acesse **Integrações > EDI > Importar Conemb**.

Importe e processe um arquivo Conemb que referencia uma das notas e verifique que não será mais exibida a mensagem "Documento de Carga não existe".

## **Informações Técnicas**

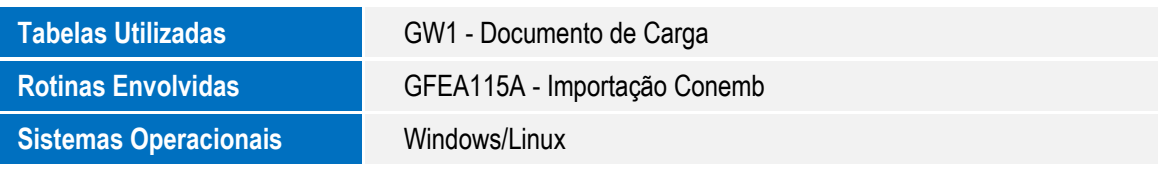